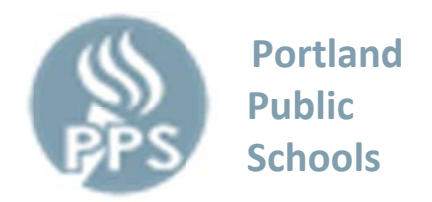

La habilidad de observar y seguir las calificaciones de su niño y cualquier información de asignaturas puede ahora verse seguramente a través de su navegador de Internet en casa. Vamos a dar acceso a través de Synergy ParentVUE. Este acceso seguro requiere una conexión a Internet y una clave de activación confidencial que le otorga la escuela al padre.

## **Instrucciones**

- 1. Empiece en la página principal de su navegador de Internet
- 2. Vaya a nuestro sitio Web del distrito parentyue.pps.net
- 3. Haga clic en "Login to ParentVUE/StudentVUE"
- 4. Haga clic en "I am a parent >>"
- 5. Haga clic en "I have an activation key and need to create my account>>"
- 6. Lea la declaración de privacidad y haga clic en "I Accept"
- 7. Introduzca la información de inicio de sesión seguro que se muestra a continuación.

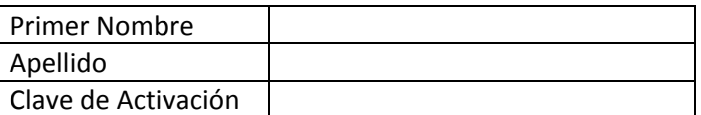

La clave de activación es válida hasta el

- 8. Introduzca su nombre de usuario, contraseña y dirección de correo electrónico principal para completar la activación de la cuenta.
- 9. Si encuentra usted dificultades o tiene preguntas sobre este servicio, por favor póngase en contacto con nuestra oficina.

## **Consideraciones**

- La clave de activación confidencialidad es crucial NO se la dé a otros.
- · Este es un privilegio para que padres puedan vigilar el progreso de sus niños y está sujeto a la política de PPS (PPS Acceptable Use Policy).
- Por favor permita que los maestros tengan tiempo de añadir las calificaciones.
- Las asignaturas que faltan pueden ser calculadas en una variedad de maneras. Por favor cheque con su niño y/o su maestro sobre la política en particular en la clase.
- · Si tiene preguntas, por favor visite con su niño, maestro, consejero, o director/a.